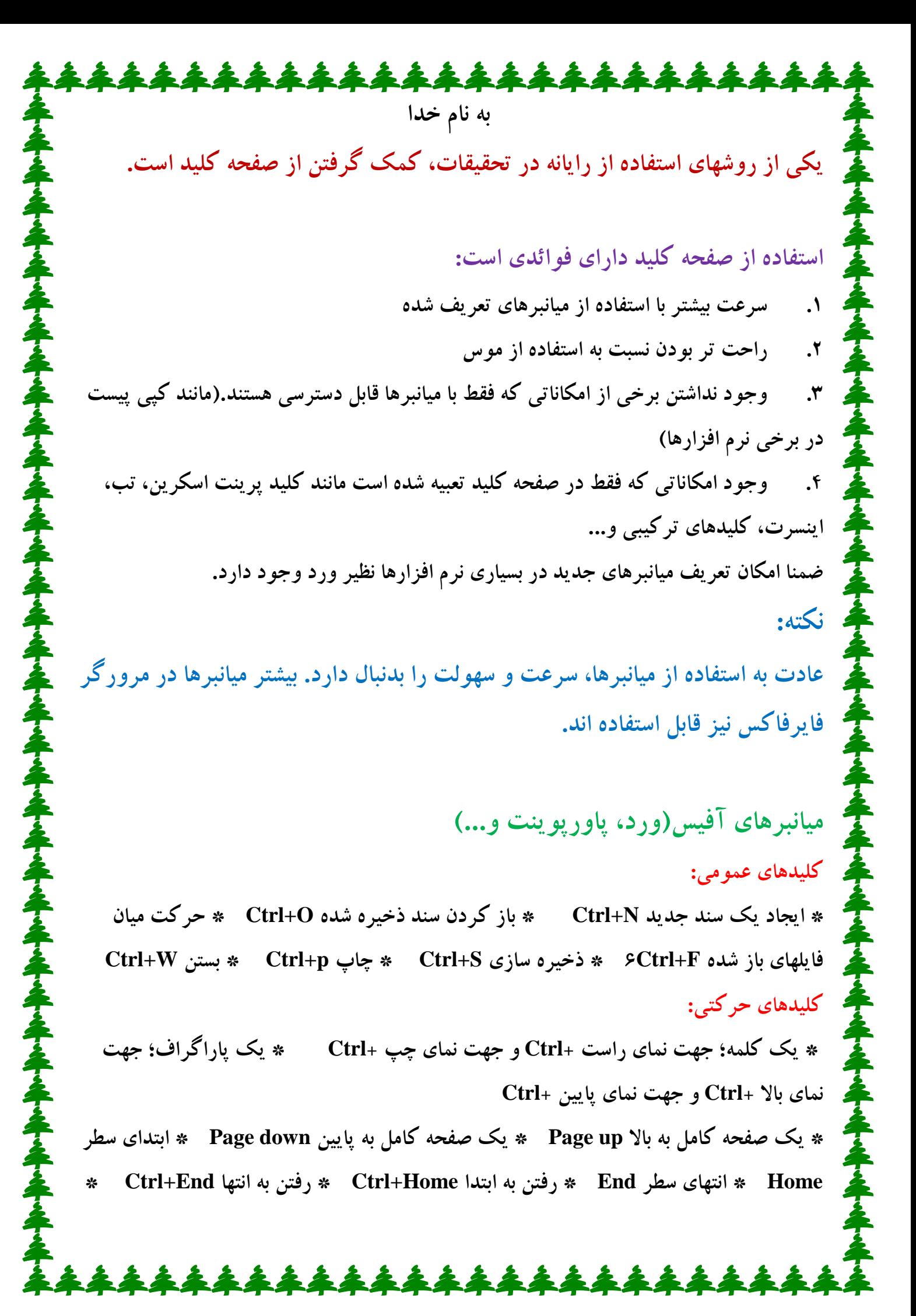

**حذف کلمه یا عبارتی در سمت چپ)بعد(مکان نما Del+Ctrl \* حذف کلمه یا عبارتی در سمت راست )قبل(مکان نما Backspace+Ctrl \* حرکت مکان نما به باالی صفحه نمایش up Page+Ctrl \* حرکت مکان نما به پایین صفحه نمایش down Page+Ctrl انتخاب و بلوکه کردن)رنگی کردن(: \* انتخاب یک واژه کلیدجهت نمای راست+Ctrl+Shift \* انتخاب یک سطر End+Shift \* انتخاب یک پاراگراف کلید جهت نمای پایین+Ctrl+Shift \* اتنخاب تمام سند Ctrl+A \* رفتن به یک صفحه مشخص Ctrl+G ویرایش متن:**

**\* حذف کاراکتر قبلی Backspace \* حذف کاراکتر بعدی یا متن انتخاب شده Delete \* حذف واژه قبل Backspace +Ctrl \* حذف واژه بعد Delet+Ctrl \* کپی و حذف متن انتخاب شده X+Ctrl \* کپی گرفتن از متن انتخاب شده C+Ctrl \* الصاق متن کپی شده V+Ctrl \* بررسی امالیی یک سند F7 \* یافتن متن در سند F+Ctrl \* جایگزینی متن در سند H+Ctrl\* عمل برگشت Z+Ctrl \* به حالت بعد)حالت مقابل برگشتن( Y+Ctrl** 

**\* تغییر قلم Ctrl+Shift+F \* تغییر اندازه قلم Ctrl+Shift+P \* پررنگ کردن قلم I+Ctrl قلم کردن ایتالیک \* B+Ctrl**

**\* زیر خط دار کردن قلم Ctrl+U \* دو زیر خط دار کردن قلم Ctrl+Shift+D \* حذف قالب بندی کاراکتر Ctrl+Bar Space**

**\* فضای خطوط تنها پاراگراف +1Ctrl \* فضای دو برابر خطوط پاراگراف +2Ctrl \* فضای 1/5 برابر خطوط پاراگراف +5Ctrl \* وسط چین Ctrl+E \* چپ چین Ctrl+L \* راست چین Ctrl+R \* تراز بندی از دو طرف Ctrl+J \* برجسته کردن پاراگراف از چپ Ctrl+M \* برجسته کردن پاراگراف ازراست Ctrl+shift+M \* حذف قالب بندی پاراگراف Ctrl+Q \* کاهش یا افزایش اندازه قلم به اندازه یک رقم ]+Ctrlا[ \* تغییر قلم A+Ctrl سند همه انتخاب \* F+Shift+Ctrl جاری**

\*\*\*\*\*\*\*\*\*

**\* فاصله جامد +2shift+ctrl** 

**\* پایان سطر و انتقال به سطر بعدی Enter**

**کلیدهای میانبر فایرفاکس: - کنترل + A: انتخاب تمام متن داخل صفحه - کنترل + B: نوار کناری بوکمارکها - کنترل + C: کپی متن انتخاب شده - کنترل + D: بوکمارک صفحه کنونی - کنترل + F: نوار جستجو - کنترل + G: جستجو متن بیشتر - کنترل + H: تاریخچه)هیستوری( - کنترل + I: نوار کناری بوکمارتها - کنترل + J: پنجره دانلودها - کنترل + K: نشانگر را به جعبه جستجو برای جستجو - کنترل + L: جعبه URL( ادرسبار( - کنترل + M: پستالکترونیکی - کنترل + N: پنجره جدید - کنترل + O: بازکردن یک پرونده )فایل( - کنترل + P: چاپ )پرینت( - کنترل + R بازخوانی )Refresh) - کنترل + S: ذخیره صفحه بر روی کامپیوتر - کنترل + T: یک زبانه)Tab)جدید - کنترل + U: منبع و کد صفحه کنونی - کنترل + V: قسمت کپی را چسباندن )Paste) - کنترل + W: بستن زبانه )Tab )یا پنجره کنونی - کنترل + X: برش متن انتخاب شده )Cut) - کنترل + Z: بازگشت به حالت قبل)Undo)**

**REEL** 

\*\*\*\*\*\*\*

**میانبرهای ویندوز 7 )سِوِن(** .<br>شایان ذکر است در ادامه هر کجا که نامی از کلید Win منظور کلید پنجره در صفحه کلید است که در صفحه کلیدها بین دو کلید **Ctrl و Alt قرار دارد و لوگوی ویندوز بر روی آن حک شده است . ساخت یک Folder جدید: کلید ترکیبی N+Ctrl+Shift UP+Win :( کلید ترکیبی Win و کلید جهتنمای باال( عمل Maximize کردن پنجره فعال Down+Win :( کلید ترکیبی Win و کلید جهتنمای پایین( عکس عمل باال و پنجره را به اندازه قبل باز می گرداند. Right+Win :( کلید ترکیبی Win و کلید جهتنمای سمت راست( پنجره فعال به سمت راست منتقل شده و میتوانید به راحتی پشت پنجره را نیز همزمان نگاه کنید . Left + Win : کلیدها عکس عمل باال را انجام میدهند . s]Number[+Win : فشردن کلید Win به همراه یکی از اعداد سبب اجرای نرمافزار موجود در Taskbar دسکتاپ میشود . کافی است شماره هر نرم افزاری را که در بخش Taskbar ویندوز7 Pin کردهاید را از سمت چپ بشمارید... Space+Win : مادامی که این دو کلید را نگه داشتهاید تمامی پنجرهها به صورت لحظهای Minimize میشوند و می توانید فضای دسکتاپتان را مشاهده کنید . در واقع این کار مشابه وقتی است که ماوس را بر روی Desktop Show در کنار ساعت ویندوز نگه داشته اید )نه اینکه کلیک کنىد) . Tab+Win : حتما با کلیدهای ترکیبی Tab+Alt در ویندوز آشنا بودید که برای جابهجایی بین پنجره های فعال استفاده میشد . در ویندوز 7 عالوه بر استفاده از این ترکیب همیشگی میتوانید با استفاده از دو کلید Win و Tab به صورت سه بعدی بین پنجرههای فعال سوییچ کنید. G+Win : با فشردن این دو کلید تمامی Gadget های به کار رفته در دسکتاپتان بر روی پنجره فعال نمایش داده میشوند P+Win : اگر کارت گرافیکیتان دو خروجی دارد و یک خروجی آن به مانیتور و خروجی دیگر آن به دستگاهی مثل دیتا پرژکتور متصل است با استفاده از این کلیدهای ترکیبی میتوانید بر روی**\*\*\*\*\*\*\*\*\*\*\*\*\*\*\*\*\*\*\*\*\*\*\*\*\*\*\*

\*\*\*\*\*\*\*\*\*\*\*\*\*\*\*\*\*\*\*\*\*\*\*\*\*

**تصاویر دستگاههای مختلف نظارت داشته باشید و هر کدام را که خواستید فعال و یا غیر فعال کنید . همچنین اگر 2 مانیتور دارید میتوانید با کنار هم قرار دادن دو مانیتور و انتخاب گزینه سوم از پنجره ای که با فشردن این دو کلید ترکیبی نمایان میشود.**

**= + Win : فشردن کلید ویندوز و کلید مساوی در صفحه کلید برنامه ذرهبین )Magnifier )را اجرا میکند . همچنین می توانید به جای استفاده از کلید = از کلید + هم استفاده کنید . بسیار مناسب برای مواقعی که قصد دارید از فاصله دور با موس بیسیم استفاده کنید یا قصد اموزش به دیگران دارید و یا چشمتان ضعیف است...**

**Esc+Shift+Ctrl : فشردن این سه کلید راهی است آسان و سریع برای رفتن به پنجره Task Manager . در ویندوزهای قدیمیتر از سه کلید Del+Ctrl+Alt برای این کار استفاده میشد که در ویندوز 7 این سه کلید عمل دیگری را انجام میدهند و جای خود را به سه کلید . اند داده Ctrl+Shift+Esc**

Ctrl+Shift+N : یک میانبر بسیار عالی و کاربردی که همانطور که در ابتدای مطلب اشاره شد برای ساخت یک Folder جدید به کار میرود . **بقیه میانبرهایی که در ویندوزهای قبلی هم از آن استفاده میکردید نیز همچنان پابرجا هستند که از جمله بهترین آنها می توانید به ترکیب کلیدهای D+Win برای minimize کردن تمامی پنجرهها و نمایش دسکتاپ )عملی که کلیک بر روی دکمه Desktop Show انجام میدهد( و یا کلیدهای L+Win برای قفل کردن رایانهتان بدون بسته شدن برنامهها و پنجرههای فعال )مناسب برای مواقعی که قصد دارید به صورت لحظهای رایانه خود را ترک کنید – البته باید برای این کار باید بر روی نام کاربری تان در ویندوز کلمه عبور قرار داده باشید( اشاره کرد.**

**موفق باشید.**

2222

**jamil.blog.ir**